# <span id="page-0-0"></span>**Objekte 1 | Basisobjekte | C - Linux - Arduino - Raspberry**

## **Inhaltsverzeichnis**

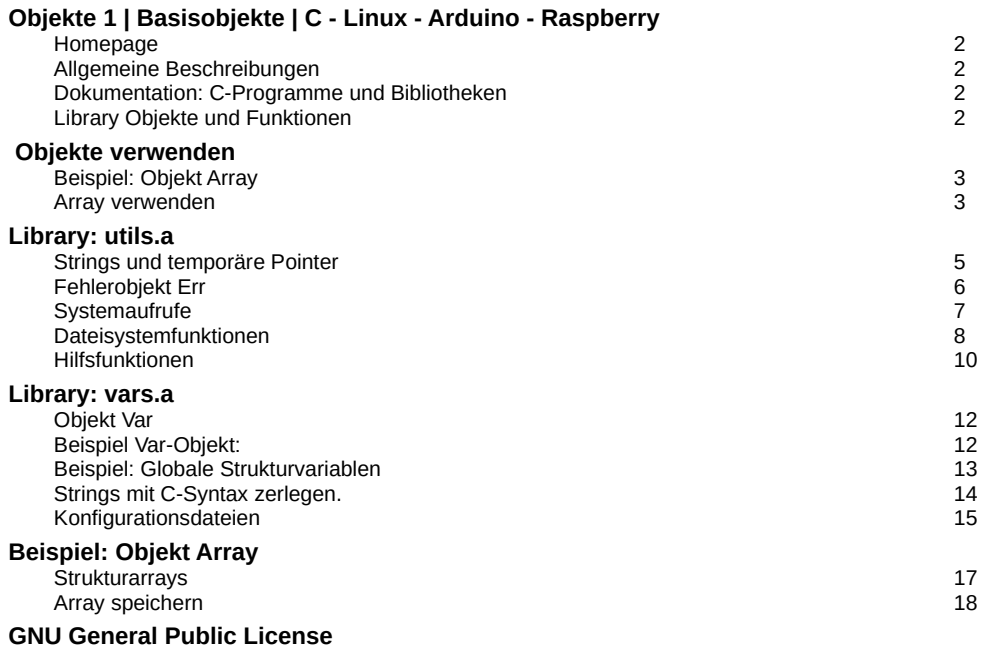

### <span id="page-1-3"></span>**Homepage**

**Homepage und Downloads**: [www.schmuckhexen.at/programms](http://www.schmuckhexen.at/program) **Allgemeine Beschreibungen** 

<span id="page-1-2"></span>Projekt c/ einrichten. Die ersten Schritte: [www.schmuckhexen.at/programs/c/clar\\_start.pdf](http://www.schmuckhexen.at/programs/c/clar_start.pdf)<br>Projekthilfe und Projektmanager: www.schmuckhexen.at/programs/c/clar\_chelp.pd Projekthilfe und Projektmanager: [www.schmuckhexen.at/programs/c/clar\\_chelp.pdf](http://www.schmuckhexen.at/programs/c/clar_chelp.pdf)<br>Ein neues C Programm erstellen: www.schmuckhexen.at/programs/c/clar\_projekt.pd [www.schmuckhexen.at/programs/c/clar\\_projekt.pdf](http://www.schmuckhexen.at/programs/c/clar_projekt.pdf) Basisobjekte ohne Terminal In/Ouput: [www.schmuckhexen.at/programs/c/clar\\_objekte1.pdf](http://www.schmuckhexen.at/programs/c/clar_objekte1.pdf) Terminalsteuerung Box-Objekte für In/Ouput: [www.schmuckhexen.at/programs/c/clar\\_objekte2.pdf](http://www.schmuckhexen.at/programs/c/clar_objekte2.pdf)

### <span id="page-1-1"></span> **Dokumentation: C-Programme und Bibliotheken**

Die Dokumentationen für C-Programme/Bibliotheken befinden sich in Hilfedateien '1\_read.me' und in den C-Headern der Programme/Bibliotheken.

Hilfe zu den fertigen Programmen liefert die Startoption '-h'.

Einstiege:

 $\rhd$  Projekt c/ Einstieg und Übersicht

▷ Header/Dokus für Bibliotheksfunktionen c/lib/1\_read.me

 $\triangleright$  Testprogramme für Bibliotheksfunktionen

 $\triangleright$  Programm chelp Menügesteuerter Zugriff auf alle Dokus<br> $\triangleright$  Projekt c/ Einstieg und Übersicht c/1 read.me

### <span id="page-1-0"></span>**Library Objekte und Funktionen**

Das Projekt c/ besteht aus einer Sammlung von Objekten mit Lösungen für wiederkehrende Programmierprobleme.

Alle Objekte nutzen die von Linux bereitgestellten Bash- und C-Funktionen.

Sie stellen einheitliche und robuste Schnittstellen zur Verfügung und vertragen alle möglichen Aufrufparameter. Insbesondere auch den NULL Pointer.

Diese Anleitung gibt eine kurze Übersicht über einige Library-Objekte und -Funktionen ohne print Ausgaben. Objekte mit Input/Output Funktionen findet man im 2. Teil [clar\\_objekte2.pdf.](clar_objekte2.pdf)

Folgende Statistik vom 2022-01-21 zeigt die tatsächliche Verwendung wichtiger Objekte und Funktionen in c/.

Objekte:

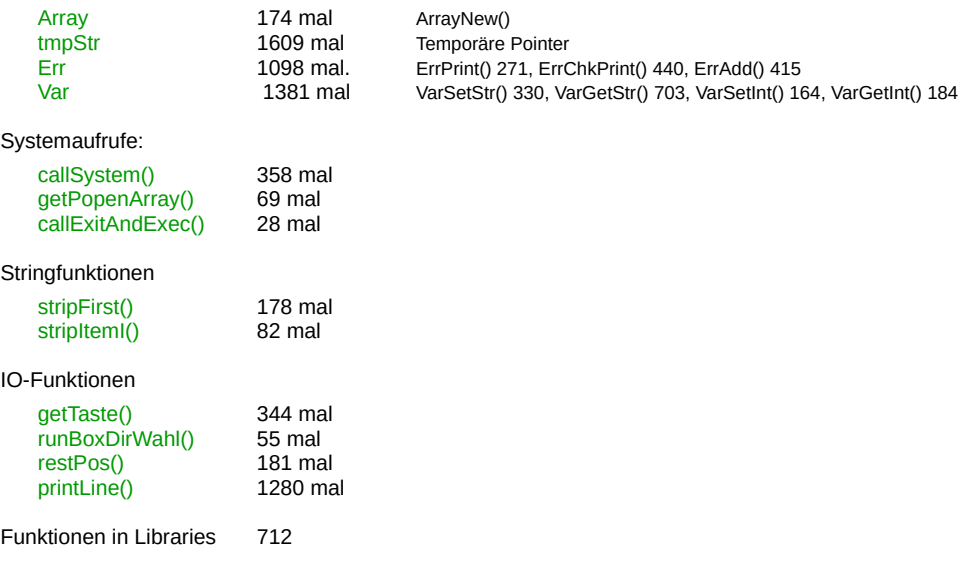

### <span id="page-2-2"></span> **Objekte verwenden**

Die Verwendung der Objekte wird am Beispiel des Array-Objekts erklärt. Dieses wichtige Objekt ist selbst Bestandteil vieler anderer Objekte!

Die formale Beschreibung der Objekte ist immer gleich:

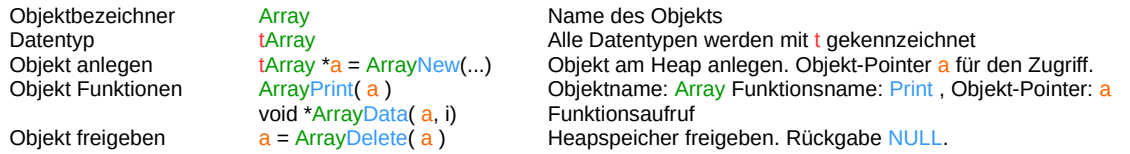

Alle Deklarationen und Beschreibungen der Objekte befinden sich in den zugehörigen Headern im Ordner /home/pi/lib/include. Die zugehörigen Sourcen befinden sich in den Libraryordnern c/lib/...

Alle XxxNew-Funktionen erzeugen Objekte am Heap und müssen mit XxxDelete freigegeben werden.

Siehe nachfolgendes Beispiel Objekt Array.

### <span id="page-2-1"></span>**Beispiel: Objekt Array**

Objekt Array verwenden. Zum Erzeugen gibt es die Funktion ArrayNew(...).

Die Projekthilfe chelp bietet verschiedene Möglichkeiten, die Funktionsbeschreibung zu finden:

- 
- Stichworte Option: 'h| Header | array.h | Library' • 1 Header aus c/lib/include anzeigen Option: 4 array.h<br>• 2 Funktionen in c/ Libraries suchen Option: . Suche • 2 Funktionen in c/ Libraries suchen Option: . Suche<br>• 3 String in c/lib/include/\*.h suchen Suchstring oder ESC: ArrayNew(
- $\cdot$  3 String in c/lib/include/\*.h suchen

Man findet den zugehörige Objekt-Header:

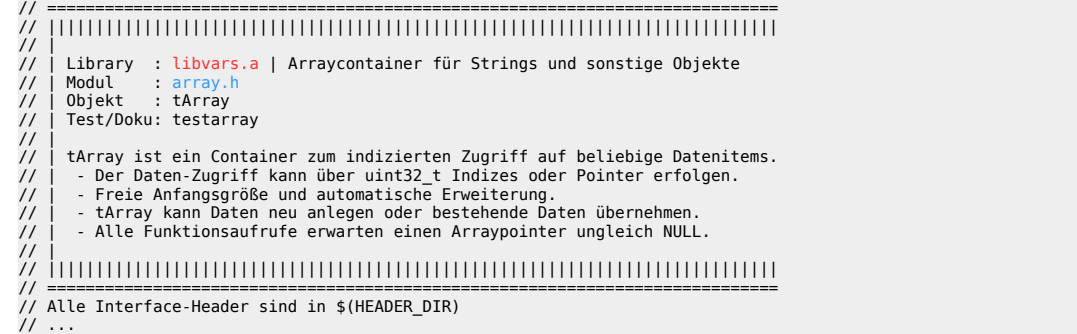

Im Kopf des Headers findet man die Library libvars, das Library-Modul array und das Test/Dokuprogramm libtest/testarray .

In der Deklaration wird die Funktion beschrieben:

```
tArray *ArrayNew(size t StartSize, size t VerzIncr);
 // Neues Array anlegen. 
 // StartSize : Anfangsgröße. Default: MinVerzIncr 
 // VerzIncr : Verzeichnis wird immer um VerzIncr vergrößert. 
 // (VerzIncr<MinVerzIncr): Default MinVerzIncr. 
 // 
 // Default Einstellungen: 
 // Verwendung als String-Array 
 // ArrayPrint(): Stringliste anzeigen. 
 // DeleteItem : Items werden mit freePtr() freigeben.
 // 
  // Rückgabe : tArray
```
### <span id="page-2-0"></span>**Array verwenden**

#### **1. Objekt einbinden**

Der Header array.h wird mit #include in die eigenen Header- oder Source-Dateien eingebunden: #include "array.h"

#### **2. Objekt verwenden**

Array ist für alle Datentypen geeignet! Beispiel: Stringarray a mit Defaulteinstellungen erzeugen: tArray  $*a = ArrayNew(0,0);$ 

#### **3. Stringarray verwenden**.

Zwei Strings am Array-Ende Einfügen. ArrayAddStr(a, ...) fügt Kopien der Strings am Heap ein.

ArrayAddStr(a, "xxx Zeile 1\n" "zzz Zeile 2\n" );

Bestehenden String übernehmen. Keinen eigenen Heapspeicher verwenden:

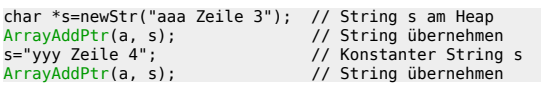

Array anzeigen.

ArrayPrint(a) verwendet die Default Print-Funktion ArrayItemStr(). Mit eigenen Print-Funktionen können beliebige Datentypen angezeigt werden.

ArrayPrint(a); Ausgabe:<br><mark>xxx Zeile 1</mark><br>zzz Zeile 2 aaa Zeile 3 yyy Zeile 4

Array sortieren.

ArrayQSort(a,..) verwendet die Default Sortierfunktion ArraySortCompareStr(). Es können eigene Sortierfunktionen verwendet werden. ArrayQSort(a, ArraySortCompareStr ); ArrayPrint(a);

Ausgabe: aaa Zeile 3 xxx Zeile 1 yyy Zeile 4 zzz Zeile 2

#### String suchen und anzeigen.

<u>ArrayFind(</u>a, Findfunktion, String) sucht den String mit Default Findfunktion ArrayCompareStr(). Es können eigene Findfunktionen verwendet werden.<br>Rückgabe: Der Array Index des Strings oder NIL für nicht gefunden.<br>Anz uint32\_t i=ArrayFind(a, ArrayFindCompareStr, "zzz Zeile 2"); printf("%u: %s\n",i, ArrayPrintItem(a, i)); Ausgabe: 3: zzz Zeile 2

#### Zugriff auf einzelne Arrayelemente mit dem Index.

ArrayData(a, i) liefert einen Pointer auf das Daten-Item oder NULL.<br>Hinweis: printf(...) verweigert manchmal die Ausgabe von NULL. ...) verweigert manchmal die Ausgabe von NULL. StrN(NULL) gibt sicher "NULL" zurück. printf("%s\n", StrN( ArrayData(a, 3) )); // gültiger Index Ausgabe:<br><mark>zzz Zeile 2</mark> printf("%s\n", StrN( ArrayData(a, 20) )); // ungültiger Index Ausgabe:<br><mark>NULL</mark>

Alle Arrayelemente durchlaufen und anzeigen.

for (uint32\_t i=0; i<ArraySize(a); i++) printf("%s\n", ArrayPrintItem(a,i));

#### **4. Objekt freigeben**.

Funktion ArrayDeleteItem() verwendet die eingestellte Funktion ArrayDeleteItem(), um den Speicher für jedes Datenelement freizugeben. Danach wird das Array-Objekt freigegeben. Rückgabe NULL.

ArrayDeleteltem() verwendet als Default die Funktion ArrayDeleteItemFree() zur Freigabe von Datenelementen. Die Option ArrayDeleteItemNop() überspringt die Freigabe von Datenelementen. Für selbst definierte Datenelemente muss mit ArraySetDelete(a, DeleteItem) eine passende DeleteItem-Funktion gesetzt werden.

a=ArrayDelete(a); // a zur Sicherheit NULL setzen

### <span id="page-4-1"></span>**Library: utils.a**

Objekte und Funktionen aus den Modulen der Library utils.a. utils.a: Stellt Funktionen für Strings, Systemabfragen und -aufrufe bereit. Informationen liefert der Projektbrowser [chelp](../c/1_Dokus/clar_start.pdf#4.%20Programm%20chelp%20einrichten%7Coutline) Stichwort 'Lib utils.h:'

### <span id="page-4-0"></span>**Strings und temporäre Pointer**

Für temporäre Strings/Pointer gibt es das statische tmpStr-Objekt. Es gibt den verwendeten Heapspeicher automatisch wieder frei.

Das tmpStr-Objekt wird automatisch angelegt. Die Pointer werden fortlaufend in einem Ringspeicher mit maximal MaxTmpStr verschiedenen Elementen abgelegt. Wenn der Ringspeicher voll ist, wird immer der älteste Pointer wieder freigegeben.

MaxTmpStr ist in utils.h definiert: #define MaxTmpStr 100

Die Rückgaben von Stringfunktionen sind immer temporäre Strings. Stringmanipulationen und Parameterübergaben funktionieren damit normalerweise problemlos!

Sonderfall: Funktionen, die gleichzeitig sehr viele temporäre Pointer verwenden, müssen manche Pointer mit newStrXxx() oder mit Var-Variablen VarSetXxxx() dauerhaft sichern. Diese Einzelfälle lassen sich gut abschätzen und sind im Fehlerfall gut zu erkennen. tmpStr-Objekt kann auch verwendet werden, um Pointer/Objekte zu einem späteren Zeitpunkt automatisch freizugeben.

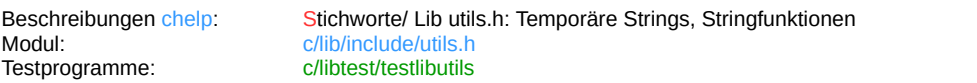

#### Temporäre Strings und Pointer:

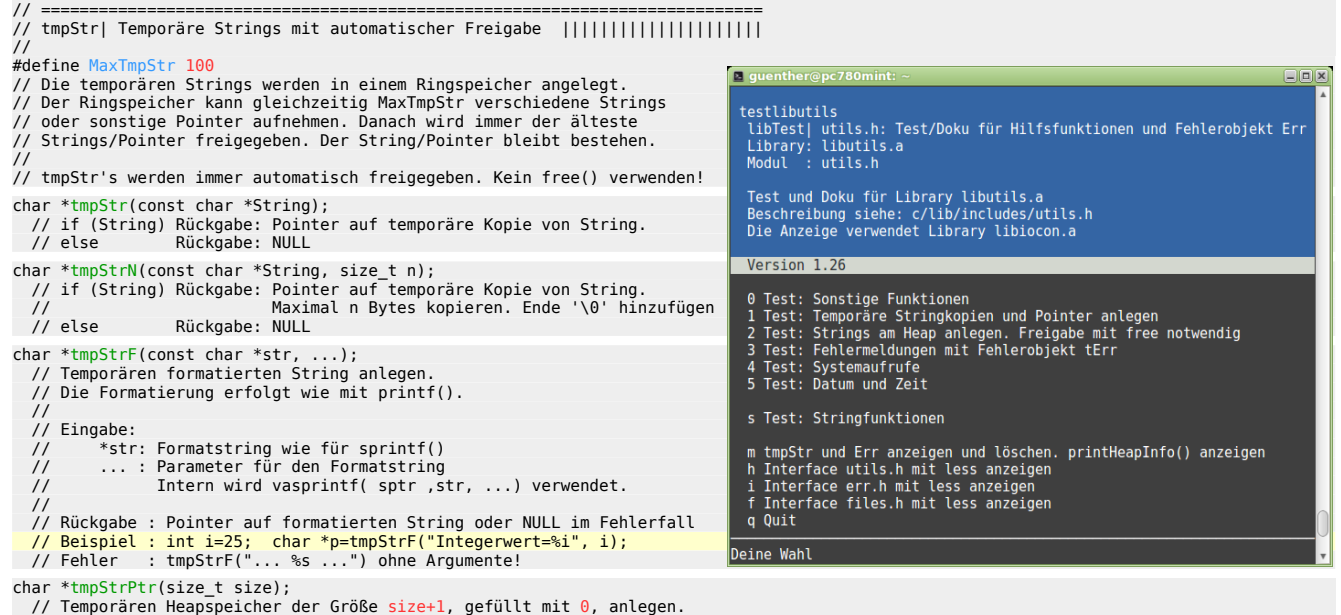

### Für dauerhafte Strings am Heap:

void \*tmpAddPtr(void \*Ptr);

// Heappointer für die spätere Freigabe übernehmen. // Rückgabe: Ptr

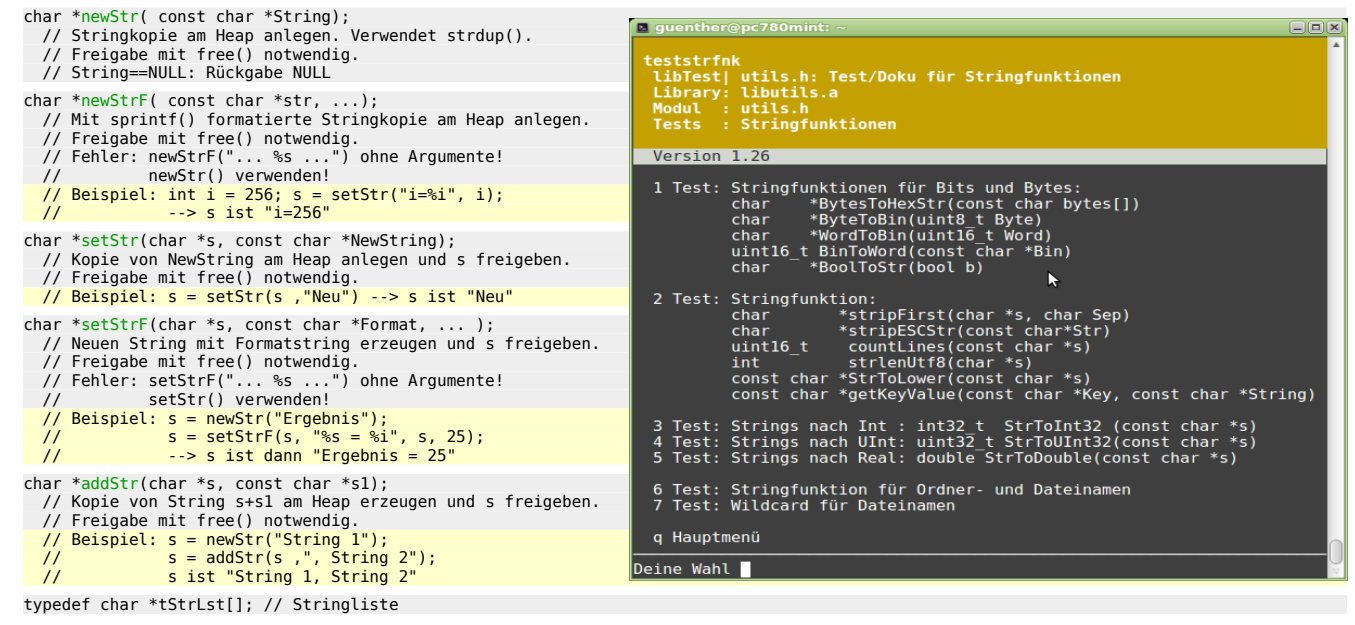

<span id="page-5-0"></span>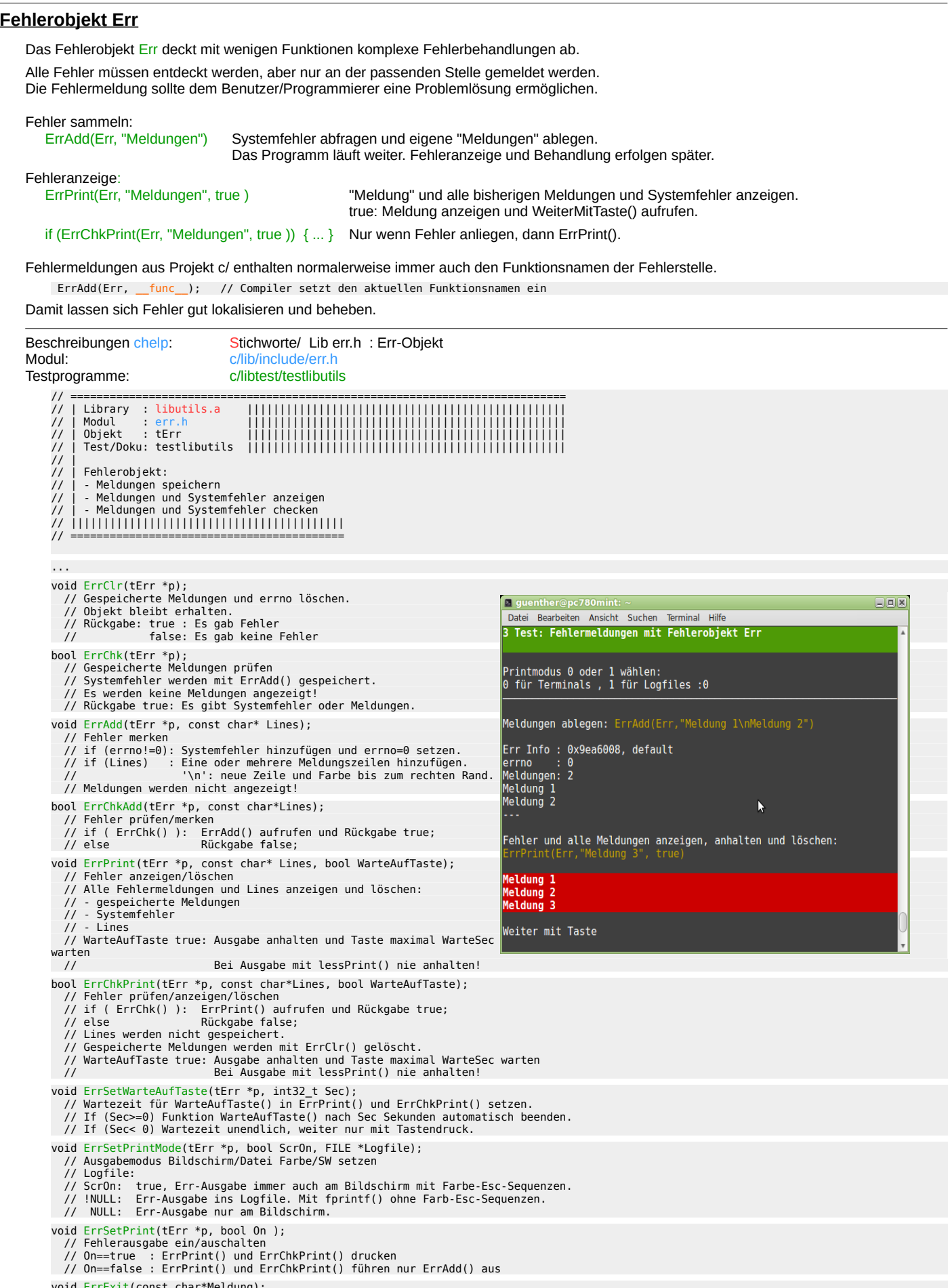

void ErrExit(const char\*Meldung); // Fehleranzeige und Programmende

 $\overline{\phantom{a}}$ 

### <span id="page-6-0"></span>**Systemaufrufe**

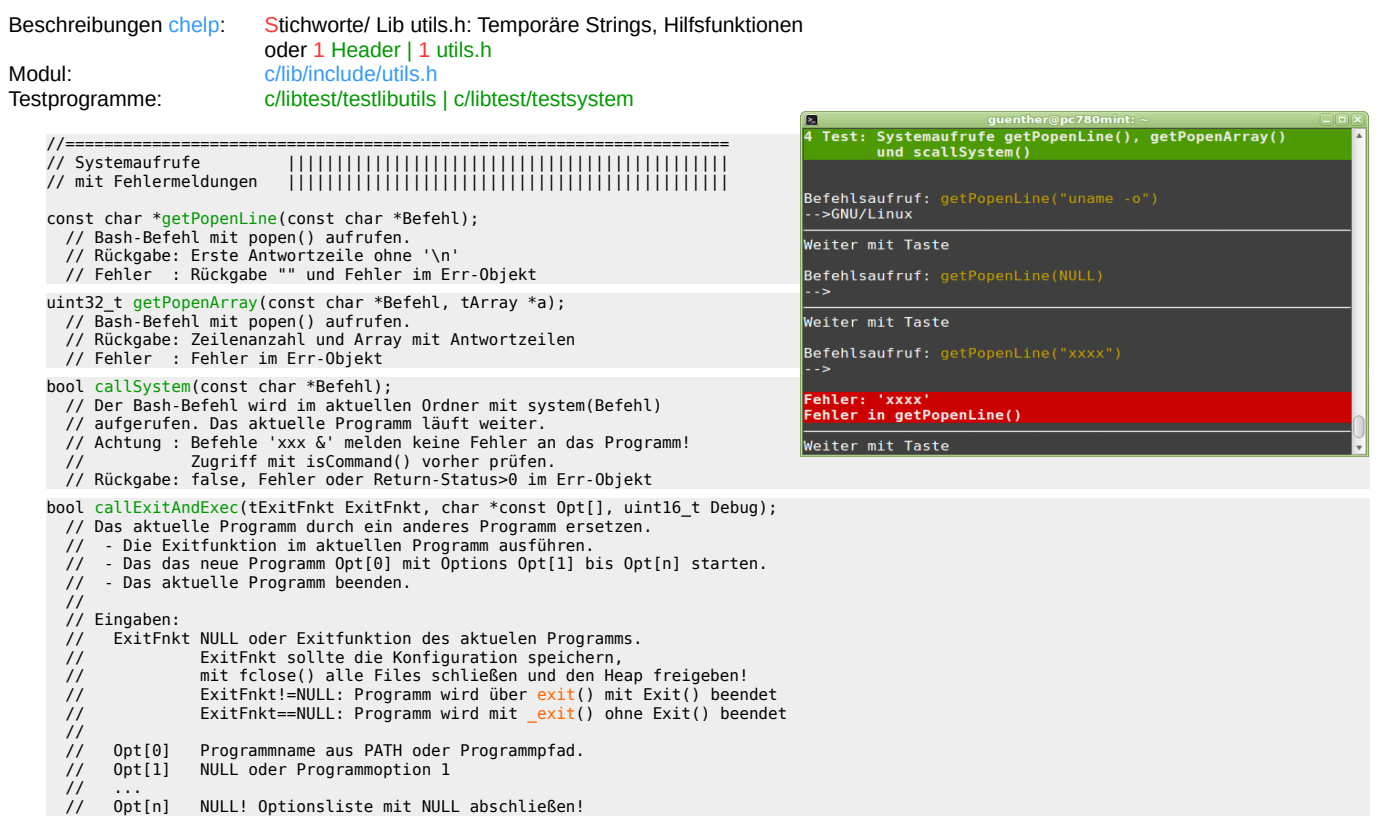

#### Beispiel 1:

Die erste Zeile der Rückgabe von Befehl "uname -m" anzeigen.

printf("CPU=%s", getPopenLine("uname -o"));<br>ErrChkPrint(Err,"Fehler in getPopen()\n", false);<br>CPU=i686

#### Beispiel 2:

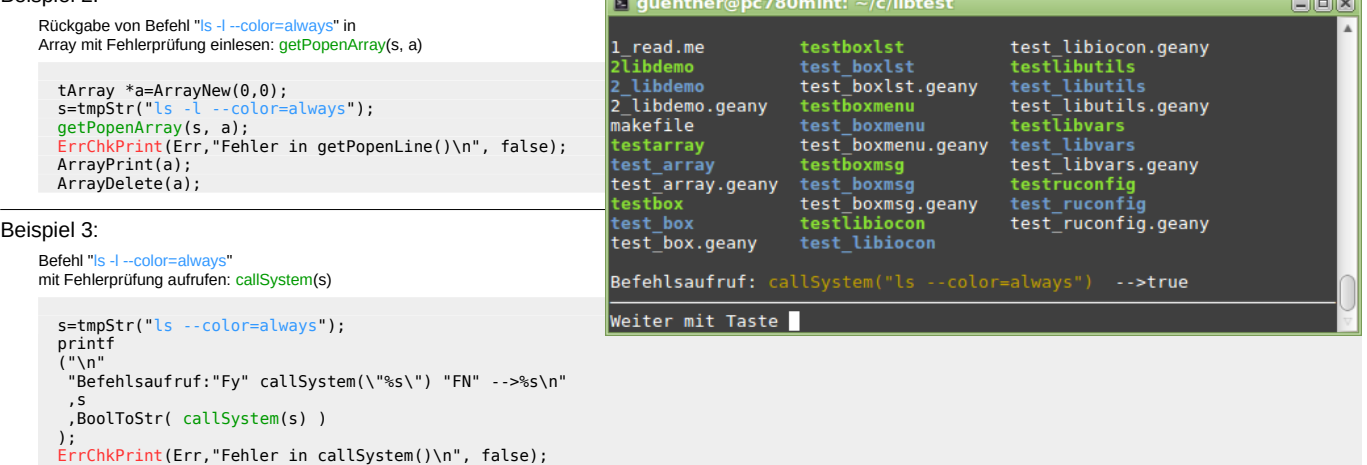

r.

#### Beispiel 4:

Das laufende Programm durch ein neues ersetzen. char \*opt[4];<br>
opt[0]="/home/pi/c/bin/chelp/bin/chelp"; // Programmoptionen<br>
opt[1]="-c";<br>
opt[1]="/home/pi/c/bin/infosys "; // Option<br>
opt[4]=NULL ; // Ende der Liste callExitAndExec(Exit, opt, Debug); // Exitfunktion "Exit" oder char \*opt[]= { "/home/pi/c/bin/chelp/bin/chelp", // Programmoptionen "-c", // Option "/home/pi/c/bin/infosys ", // Option NULL // Ende der Liste } callExitAndExec(Exit, opt, Debug); // Exitfunktion "Exit"

#### <span id="page-7-0"></span>**Dateisystemfunktionen**

Funktionen aus dem Modul files h der Library utils a.

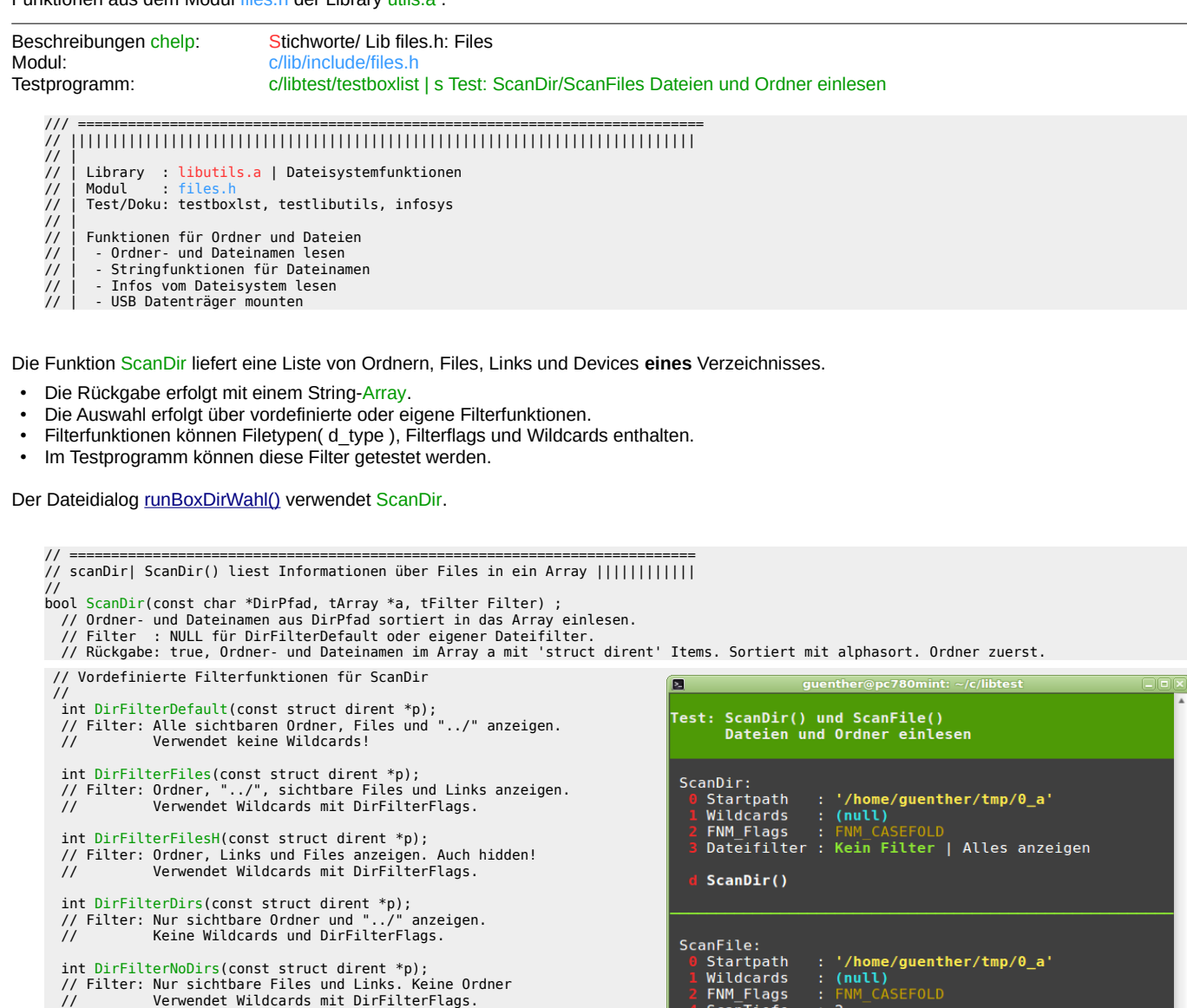

witutarus<br>FNM\_Flags<br>ScanTiefe noHidden

lui t

true

ScanFile() mit Filter ScanFilesSetFilterPath()

TimeAb=-1 | TimeBis=-1<br>ScanFile() mit Filter ScanFilesSetFilterTime()

Die Funktion ScanFiles liefert eine Liste von den Ordnern, Files, Links und Devices eines ganzen **Verzeichnis-Baumes**.

• Die Rückgabe erfolgt mit einem String-Array.

...

- Die Auswahl erfolgt über vordefinierte oder eigene ScanFile-Filter.
- Im Testprogramm können diese Filter getestet werden.

// =========================================================================== // scanFiles| ScanFiles() liefert Datei-Infos zu Verzeichnisbäumen. |||||||||| // Test/Doku: test\_boxlst |||||||||| // // Die Datei-Infos werden in einem Array vom Typ tScanFileInfo gespeichert. // ScanFiles() verwendet das gesetzte ScanFiles-Filter zur Auswahl tArray \*ScanFiles(tScanFiles \*ScanFiles, const char \*StartDir, uint32\_t Debug);<br>// Das Rückgabe-Array mit ScanFileInfos zuerst löschen.<br>// Alle Pfade im Verzeichnisbaum StartDir mit der Funktion nftw() bestimmen<br>// und mit // Debug>0 Einstellungen mit ScanFilesPrintInfo() anzeigen  $\frac{1}{11}$  // Rückgabe: Array vom Typ tScanFileInfo. // NULL, wenn ScanFiles==NULL oder relPath==NULL. // Fehler im Err-Objekt. //

Stringfunktionen für Dateinamen:

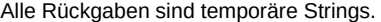

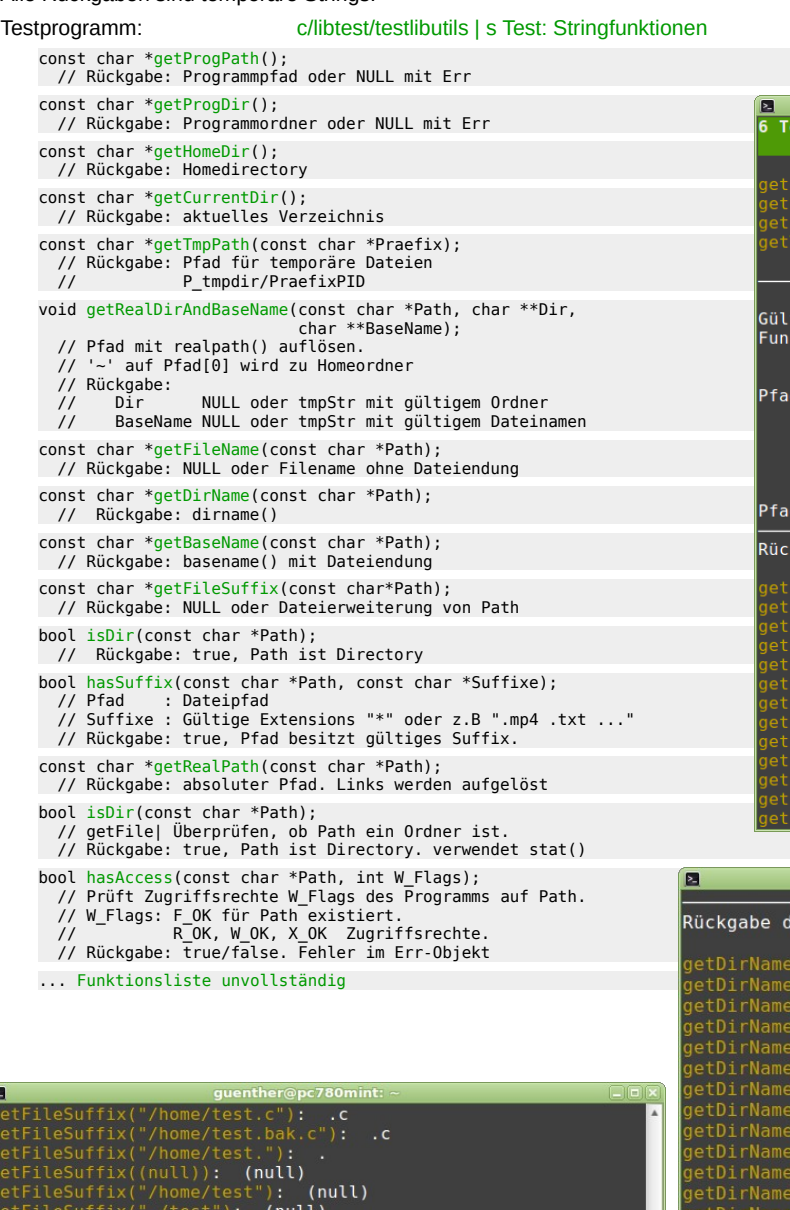

rogPath(): /home/guenther/c/libtest/testlibutils<br>omeDir() : /home/guenther<br>WDir() : /home/guenther/c/libtest/test\_libutils<br>mpPath("Praefix") : /tmp/Praefix4536 .tige Dateipfade testen und zerlegen mit.<br>ktion: getRealDirAndBaseName(Pfad, &Dir, &Basename) d: <mark>/home/guenther/c</mark><br>Eingabe :/home/guenther/c<br>Dir :/home/guenther/c<br>Basename:(null)<br>Ende mit ESC d: /home/guenther/c/ (gabe basename() mit Dateiendung. '~' aufli<br>(aseName("/home/test.c"): test.c<br>(aseName("/home/test.c"): test.c<br>(aseName("/home/test.bak.c"): test.bak.c<br>(aseName("/home/test"): test<br>(aseName("/home/test"): test<br>(aseName("/ho kgabe basename() mit Dateiendung. '~' auflösen.  $\overline{\text{(null)}}$ guenther@pc780mint lirname(). '~' auflösen.

est: Stringfunktion für Ordner- und Dateinamen<br>Est: Stringfunktion für Ordner- und Dateinamen

```
,<br>jetFileSuffix(".");<br>jetFileSuffix("..");
Weiter mit Taste
Mit getRealPath() können auch Links aufgelöst werden.
 getRealPath("/home/pi"): /home/guenther<br>getRealPath("~/"): /home/guenther<br>getRealPath("~/c/l_read.me"): /home/guenther/c/l_read.me<br>getRealPath("./"): /home/guenther/c/libtest/test_libutils<br>getRealPath("./dev/disk/b
Weiter mit Taste
```
"test.c"):<br>"-/test.c"): /home/guenther<br>"-/abc/test.c"): /home/guenther/abc<br>"/home/test.bak.c"): /home<br>"/home/test"): /home<br>"/home/test"): /home/test<br>"n"/home/test."): /home<br>"-"): /home/guenther<br>"-"): /home/guenther<br>""): /h -/"): /home/guenther<br>"): (home/guenther<br>"): (null)<br>./"): . ,<br>;etDirName(".."):<br>;etDirName("/"): Weiter mit Taste isDir() existierend isDir("/home"): 1<br>isDir("/home/"): 1<br>isDir("/home/x"): 0<br>isDir("/home/guenther/c"): 1<br>isDir("/home/guenther/c/libtest/1\_linktest\_ordner"): 1<br>isDir("/home/guenther/c/liptestyle ="): 0<br>isDir("/home/guenther/c/liptest/lnk\_1\_r Weiter mit Taste

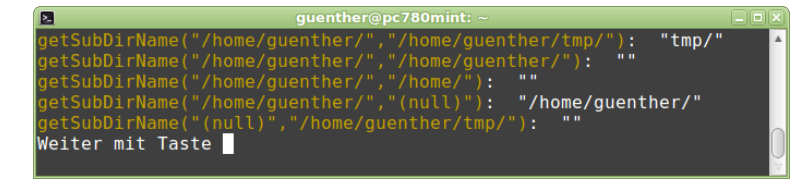

<span id="page-9-0"></span>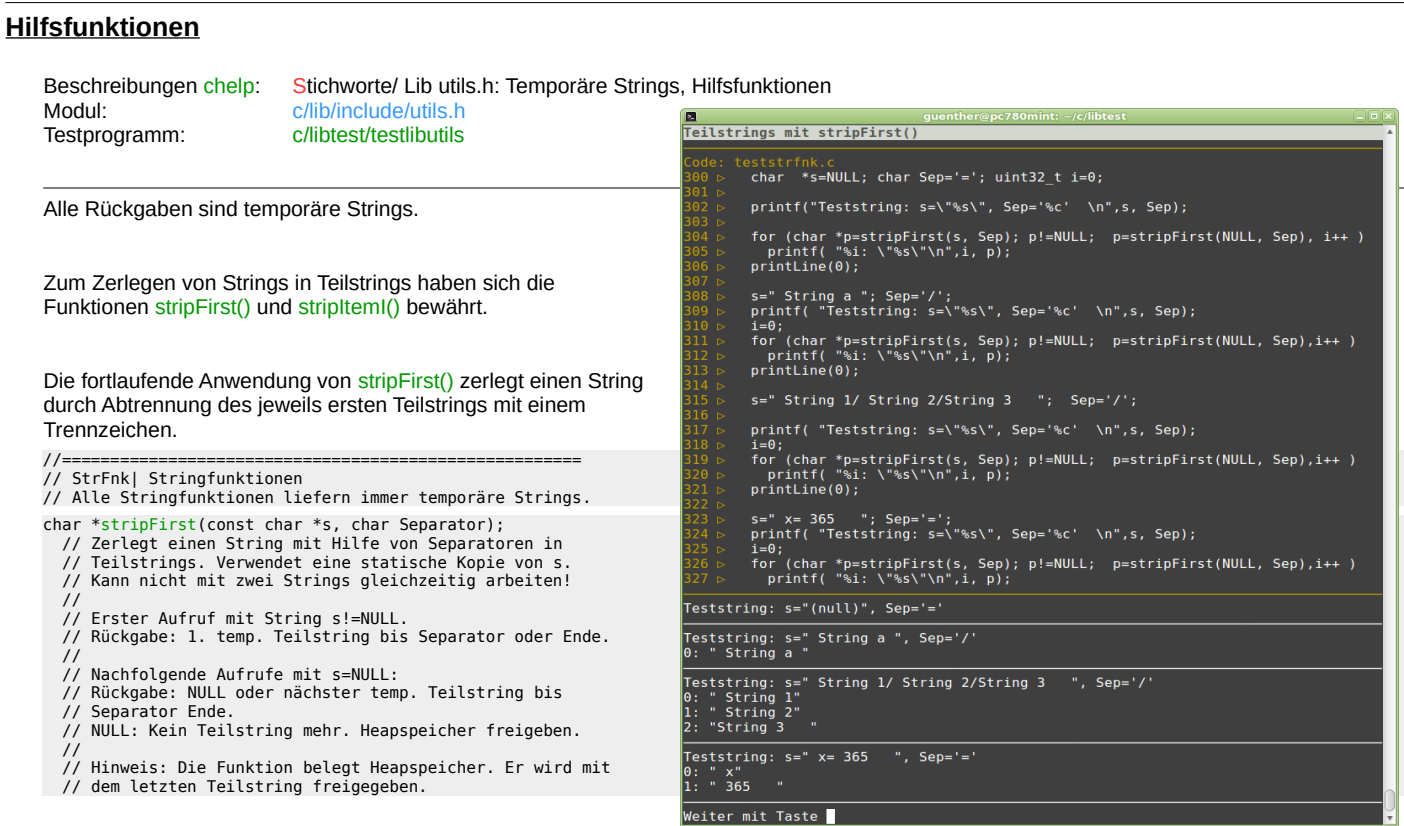

Die zweite Variante stripItemI() ist günstiger, wenn auf die einzelnen Teilstrings in beliebiger Reihenfolge zugegriffen wird.

- 
- char \*stripItemI(const char \*s, int \*StartI, char Separator, bool Trim);<br>// Zerlegt einen String mit Hilfe von Separatoren in Teilstrings.<br>// // s : Eingabestring. Bleibt unverändert! // StartI : Startindex für den nächsten Teilstring. // Separator: Trennzeichen. // Trim : true, Teilstring trimmen. //<br>// Rückgabe: // NULL oder nächster temp. Teilstring bis Separator oder Stringende. // StartI: Startindex für den nächsten Teilstring. -1: Kein Teilstring // oder s==NULL oder StartI<0 oder StartI>=StrLen(s) . Test mehrfache Stringzerlegung mit stripItemI()
	- eststrfnk.c<br>char Sep=','; char Sep1=' ';<br>char \*s=newStr(" c5 f5 , c-dur 5 "); printf("Der Eingabestring wird mit '%c' in Teilstrings zerlegt.\n",Sep);<br>printf("Jeder Teilstrings wird mit '%c' in Sub-Strings zerlegt und getrimmt.\n",Sep1);<br>printf("Eingabestring: "FY"'%s'\n"FN, s);<br>printf("Eingabestrin int i=0;<br>while (i>-1)<br>{ char \*t=stripItemI(s, &i, Sep,true);<br>printf( " Teilstring : "FG"'%s'"FN", i=%i\n",t ,i); if (!t) continue;<br>int j=0;<br>while (j>-1)<br>{ char \*tt=stripItemI(t, &j, Sep1,true);<br>} printf(" Sub-String: "FC"'%s'"FN", j=%i\n",tt ,j);  $\}$ <br>freePtr(s); -<br>Der Eingabestring wird mit ',' in Teilstrings zerlegt.<br>Jeder Teilstrings wird mit ' ' in Sub-Strings zerlegt und getrimmt. Eingabestring: ' c5 f5 , c-dur 5 ' Teilstring : 'c5 f5', i=12<br>
	Sub-String: 'c5', j=3<br>
	Sub-String: 'f5', j=-1<br>
	Teilstring : 'c-dur 5', i=-1<br>
	Teilstring : 'c-dur', j=6<br>
	Sub-String: 'c-dur', j=6<br>
	Sub-String: '5', j=-1 Weiter mit Taste

#### Weitere Stringfunktionen:

const char \*Str0(const char \*s); // Rückgabe: String nicht NULL! s==NULL liefert "".<br>const char \*StrN(const char \*s); // Rückgabe: String nicht NULL! s==NULL liefert "NULL". const char \*StrToLower(const char \*s); // Rückgabe: tmpStr mit Kleinbuchstaben. UTF-8 Deutsch const char \*trimLeft(const char \*s); // Führende Blanks oder '\t' entfernen const char \*trimRight(const char \*s); // Blanks oder '\t' oder '\n' am Ende entfernen const char \*trimLeft(const char \*s);<br>const char \*trimRight(const char \*s);<br>const char \*trimLR(const char \*s); const char \*stripESCStr(const char\*Str); // Esc-Sequenzen '\e...m' und '\e...K' entfernen

```
Weitere Stringfunktionen:
      const char *getKeyValue(const char *Key, const char *String); 
      // Input: Key und String mit Key="Wert" Paaren. Separatoren: ';' oder blanks.<br>// Rückgabe: NULL oder Wert zum Key<br>// Beispiel: char *s=" NAME=\"Daten 1\" TYPE=\"part\" RO=\"1\"";
         // getKeyValue("TYPE", s) --> part 
      uint16_t countLines(const char *s);   // Rückgabe: Zeilenanzahl im String<br>const char *ESCStrToStr(const char*s);  // ESC-Sequenzen \n \e \t \k \\ \" in Bytes umwandeln . Rückgabe: tmpStr<br>void printESCStr(const char *s);   
Strings und Zahlen. Fehler im Err-Objekt. 
      intl6_t StrToIntl6 (const char *s);<br>uintl6_t StrToUIntl6 (const char *s); // Für Hexzahlen Prefix 0x<br>int32_t StrToUInt32 (const char *s); // Für Hexzahlen Prefix 0x<br>uint32_t StrToUInt32(const char *s); // Zahlenbasis 2-36<br>
      char *BytesToHexStr(const char *ByteStr);     // Bytefolge mit '\0' am Ende in Hexstring umwandeln.<br>char *BoolToStr(bool b);             // Rückgabe: "true" oder "false"
      char *ByteToBin(uint8_t Byte); // Byte in formatierten Bin-String umwandeln . Rückgabe: Statische St<br>char *WordToBin(uint16_t Word); // Word in formatierten Bin-String '0b xxxx ...' umwandeln . Rückgabe<br>uint16_t BinToWord(
      char *ByteToBin(uint8_t Byte);      // Byte in formatierten Bin-String umwandeln . Rückgabe: Statische Strings.<br>char *WordToBin(uint16_t Word);     // Word in formatierten Bin-String '0b xxxx ...' umwandeln . Rückgabe: Sta
Stringlänge
      int StrLen(const char *s); // Input: String oder NULL. Verwendet strlen(). strlen(NULL) würde Fehler liefern. 
      int strlenUtf8(const char *s); // Input: String oder NULL. Rückgabe: Anzahl der UTF8 Zeichen. 
Konvertierungen
      char    *StrIsoNachUtf8(uint8_t *Bytes, uint32_t Len);   // Len ISO-8859-1 Bytes nach Utf8 String<br>uint8_t *StrUtf8NachIso(const char *Utf8, uint32_t Len); // Utf8 String nach ISO-8859-1 Bytes. Len mit StrLen(Utf8) berechne
Sichere Stringvergleiche auch mit NULL-Strings.
      int  StrCmp(const char*a, const char *b);        // wie strcmp(),  case-sensitiv<br>int  StrNCmp(const char*a, const char *b, size_t n); // wie strncmp)(),  case-sensitiv<br>int  StrCaseCmp(const char*a, const char *b);     // w
      bool isStrInStrS(const char *Haystack, const char *Needle); // wie strstr(): true - Needle in Haystack. case-sensitiv.
      bool isStrInStr(const char *Haystack, const char *Needle);   // wie strcasestr(): true - Needle in Haystack. case-insensitiv.<br>bool isStrFirstInStr(const char *Haystack, const char *Needle); // wie strstr(): true - Needle a
      bool isCharInStr(const char *Haystack, char c); // wie index() 
Systemabfragen
      bool isXRunning(); // true : GUI ist aktiv. Terminal emulator is running. false: Echte Console mit fixer Zeilenanzahl.<br>bool isPi();       // true : Raspberry Pi false: anderer Computer<br>bool isRoot();     // true : Rootrech
      const char *getHostName(); // Hostname 
const char *getUserName(); // Username 
const char *getUserGroup(); // 1. Gruppe des Users 
const char *getUserGroups(); // Gruppen des Users 
      const char *getTTYName();   // Name des Terminaldevices STDIN_FILENO ohne /dev/ . Rückgabe: pts/1 , ttyl . Fehler im Err-Objekt<br>const char *getSSHClient();  // NULL oder IP des SSH Client<br>const char *getSenel();   // Shell
      const char *getSTY(); // screen Bezeichner 
const char *getTermPath(); // Terminal PATH
      pid_t getProgPid(const char*ProgName); // Pid mit "pidof -s ProgName" bestimmen. Rückgabe: Pid einer(!) Programminstanz von ProgName 
      // 0 Keine Programminstanz läuft. Löscht Err-Objekt!<br>uint32_t countProgs(const char*ProgName, uint16_t Debug); // Anzah der Programminstanzen ermitteln. Rückgabe: Anzahl oder 0.<br>// Fehler im Err-Objekt. Löscht Err-Objekt!
      bool isBigEndian(); // Bytefolge im Speicher des Systems. true : Big Endian: MSB,LSB | false: Little Endian: LSB,MSB
      uint16_t BigToSysEndian(uint16_t BigEndian); Input: Byteorder Big Endian. Rückgabe: Systembyteorder 
Mathematik
     bool <u>isZero</u>(float x);<br>#define EPSILON 0.00001<br>float round1(float x);
                                                            // float Vergleich mit Epsilonumgebung. Rückgabe: true: -EPSILON<=x<=EPSILON<br>// Epsilonumgebung
                                                     float round1(float x); // Runden auf eine Kommastelle. Linken mit -lm. makefile LIBS = -lm 
Bitweise vergleichen
      bool isSet8 (uint8_t PruefBits, uint8_t Bits); 
      bool isSet16(uint16_t PruefBits, uint16_t Bits); 
bool isSet (int PruefBits, int Bits); 
                                                                                                       B guenther@pc780mint: \sim/c/libtest<br>1 Test: Stringfunktionen für Bits und Bytes
                                                                                                                                                                                                                              naixi
          // Rückgabe: true: Alle Prüfbits sind auch in Bits
      gesetzt 
      bool isOneBitSet8 (uint8_t  PruefBits, uint8_t  Bits);<br>bool isOneBitSet16(uint16_t PruefBits, uint16_t Bits);<br>bool isOneBitSet (int     PruefBits, int    Bits);
                                                                                                       Bits und Bytes anzeigen:
                                                                                                         char *BytesToHexStr( FarbeWhiteBlue ) -->0x 1b5b6d1b5b34346d<br>printESCStr(FarbeWhiteBlue) --> \e[m\e[44m
       // Rückgabe: true: Mindestens ein Bit aus Prüfbits ist
aucht in Bits gesetzt 
                                                                                                         char *ByteToBin( 0b11010010 ) -->0b 1101 0010<br>char *ByteToBin( 210 ) -->0b 1101 0010<br>char *ByteToBin( 0xD2 ) -->0b 1101 0010<br>char *WordToBin( 0b1101001010001111 ) -->0b 1101 0010 1000 1111
Speicherstatus
      void printHeapInfo(); // malloc_stats anzeigen 
void printMallInfo(); // mallinfo() anzeigenchar *WordToBin( 2563 )<br>uint16_t BinToWord("0b 0000 1010 0000 0011")<br>uint16_t BinToWord("0b 0000 1010 0000 0011")<br>uint16_t BinToWord("0b 0000 1010 0000 0011")
                                                                                                                                                                                       -50b 0000 1010 0000 0011
                                                                                                                                                                                       -2563<br>-2563<br>-20x0A03-50x883Boolean printf():<br>| char *BoolToStr(true ) --> true<br>| char *BoolToStr(false) --> false
```
### <span id="page-11-2"></span>**Library: vars.a**

vars.a: Stellt Laufzeit-Variablen für globale Daten zur Verfügung.

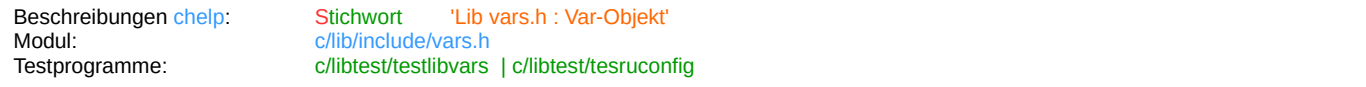

#### <span id="page-11-1"></span>**Objekt Var**

Das statische Objekt tVar dient zum sicheren Speichern von globalen Daten.

- Die Laufzeit-Variablen werden bei der ersten Verwendung automatisch angelegt.
- Der Zugriff erfolgt über "Bezeichner", Pointer oder anonym mit VarNxtp().
- Zur besseren Übersicht können die Variablen in Gruppen/SubGruppen angelegt werden.
- Der Zugriff kann über die Gruppen/SubGruppen gefiltert werden.
- Übersichtliche Anzeige aller Variablen oder von Variablen Gruppen/SubGruppen.
- Einfaches Schreiben/Lesen der Variablen nach/von Konfigurationsdateien.
- Automatische Speicherverwaltung am Heap.

// ============================================================================ // |||||||||||||||||||||||||||||||||||||||||||||||||||||||||||||||||||||||||||| // | Library : libvars.a | Globale Variablen. Konfigurationsdateien // | Modul : vars.h<br>// | Objekt : tVar // | Test/Doku: test\_libvars, test\_ruconfig // |<br>// |<br>// |

// | Globale Variablenliste erzeugen und verwalten. // | Konfigurations- und Scriptdateien schreiben/lesen (siehe Modul script.h).

### <span id="page-11-0"></span>**Beispiel Var-Objekt:**

Die Var-Werte können in Gruppen mit SubGruppen gespeichert werden. Die Sichtbarkeit kann über Gruppen-Filter und SubGruppen-Filter eingestellt werden.

VarSetGrpFlt( GrpNr, SubGrpNr, GrpFilter, SubGrpFilter); GrpNr/SubGrpNr: int16\_t Filter: true/false

Var-Variablen werden immer in der aktuellen Gruppe/SubGruppe angelegt: VarSetStr( Bezeichner , Wert);<br>Var-Werte können aus sichtbaren Gruppen/SubGruppen gelesen werden: VarGetStr( Bezeichner ); Var-Werte können aus sichtbaren Gruppen/SubGruppen gelesen werden:

Die globalen Bezeichner für die Variablen sollten unbedingt im globalen Header definiert werden. z.B. #define EDITOR "Editor"

Durch die Verwendung von Großbuchstaben in #define kann der Name EDITOR im gesamten Projekt problemlos ersetzt werden! Der tatsächliche Bezeichner "Editor" wird nur in der Konfigurationsdatei verwendet.

Beispiel:

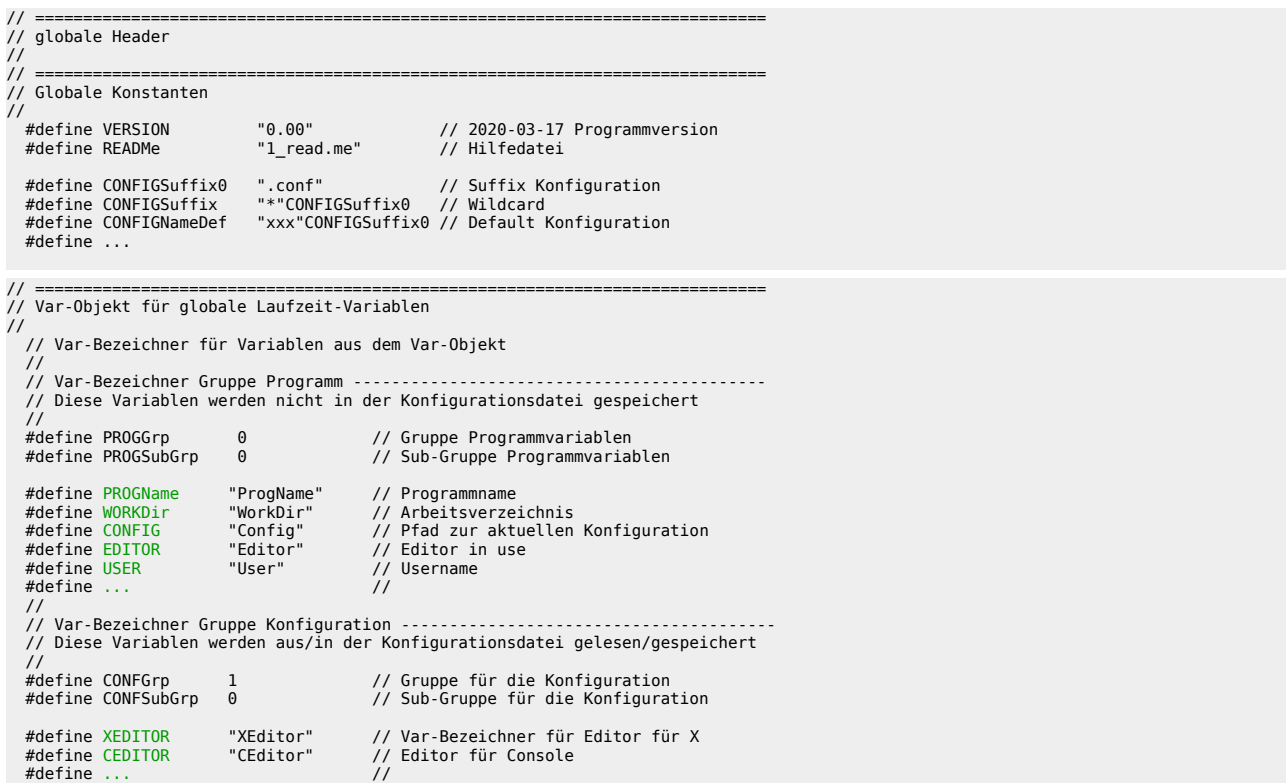

### Beispiel Programmausschnitt: Init()

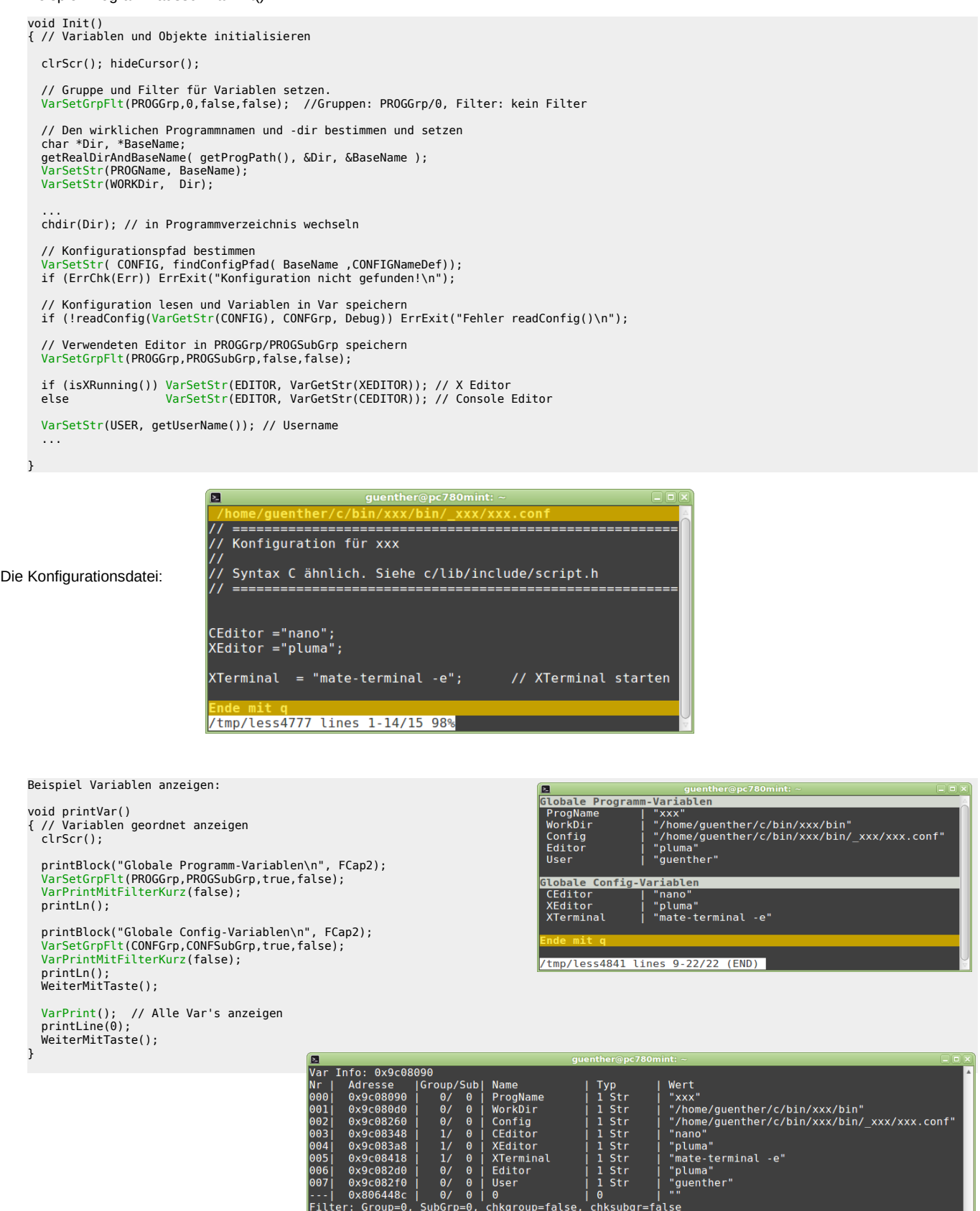

Weiter mit Taste

### <span id="page-12-0"></span>**Beispiel: Globale Strukturvariablen**

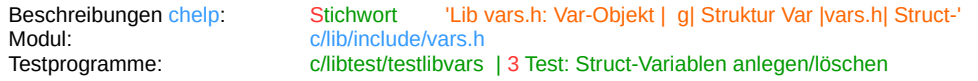

#### <span id="page-13-0"></span>**Strings mit C-Syntax zerlegen.**

Objekt tTokens kann Strings mit sehr einfacher C-Syntax in eine Tokenliste zerlegen. Das Objekt wird zum Lesen von Konfigurationsdateien, Scriptdateien und anderen Dateiformaten verwendet.

Beispiel: Stichwortliste aus chelp, Funktion KeywordsParseDatei().

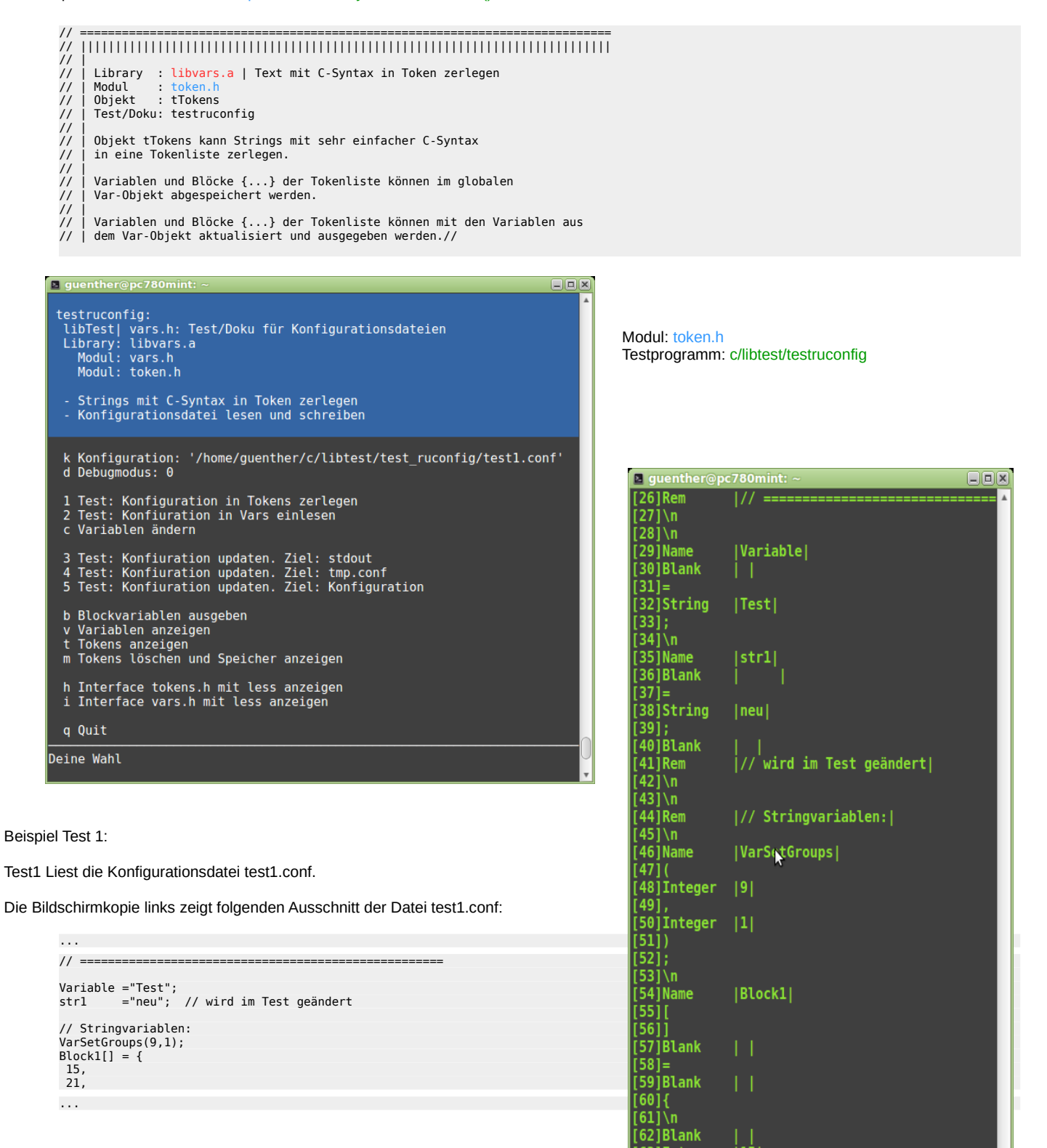

 $[63]$ Integer

 $\left[\frac{64}{10}\right]$  $[65]$ \n [66]Blank .<br>[67]Integer<br>[68],  $|15|$ 

 $|21|$ 

#### <span id="page-14-0"></span>**Konfigurationsdateien**

Modul: c/lib/include/script.h Testprogramm: c/libtest/testruconfig

> // ============================================================================ // |||||||||||||||||||||||||||||||||||||||||||||||||||||||||||||||||||||||||||| // =========<br>// |||||||||<br>// |<br>// | Library<br>// | Modul Library : libvars.a | Konfigurations- und Scriptdateien mit Bashbefehlen<br>Modul : script.h // | Modul : script.h<br>// | Objekt : tTokens<br>// | Test/Doku: testruconfig, Konfigurationsdatei suchen, lesen oder updaten // | // | Test/Doku: testscript, Scriptdateien lesen und ausführen // | // | // ============================================================================ // Alle Interface-Header sind in \$(HEADER\_DIR)

Beispiel einer Konfigurationsdatei:

Es wird eine sehr einfache C-Syntax verwendet. Die Verarbeitung erfolgt mit Objekt tToken. Anzeige mit VarPrintMitFilter(false);

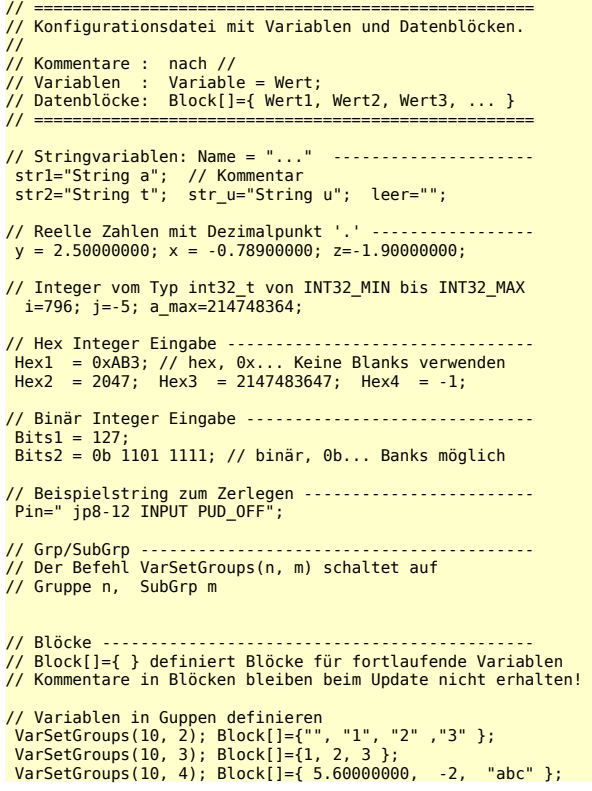

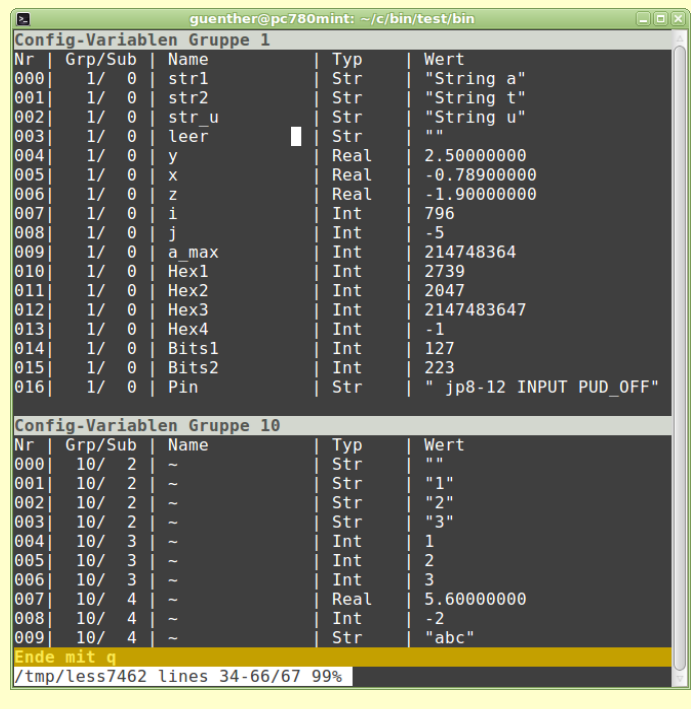

Konfigurationsdatei suchen:

const char \*findConfigPfad(const char \*ProgName, const char \*ConfigName);

// Konfiguration suchen // 1. Versuch : ~/.config/ProgName/ConfigName // 2. Versuch : ./\_ProgName/ConfigName // Rückgabe: Pfad oder NULL mit Fehler in Err.

Konfiguration in die globalen Variablen einlesen:

bool readConfig( const char \*Pfad, uint16\_t Group, uint16\_t Debug);<br>// Konfigurationsdatei Pfad lesen und die Variablen und Blöcke {..} in Var<br>// Speichern. Fehlermeldungen anzeigen.<br>// Group: Startwert für Var Gruppe/Filt // Debug: 0-2. 1: Konfiguration zeilenweise anzeigen. // // Kommentare: // ... Kommentare bleiben beim Speichern erhalten. Ausnahme: Blöcke. // // Wertzuweisungen: Name=Wert; // Der Wert wird unter "Name" in Var in der aktuellen // SubGrp von Group gespeichert. Start mit SubGrp=0. // // Stringverkettung: s = a + "..." oder s = a "..."<br>// Blöcke: Block[]={ Wert1, 23, -0.50 ,0bl110111, 0xFA, "Text" ... }<br>// Blöcke bestehen aus durch ',' getrennten Werten. Diese Werte werden<br>// als anonyme Vars in der akt // Funktionen: Gruppen in der Konfiguration setzen: // VarSetGrpFlt(Gruppe,SubGruppe, ChkGrp, ChkSubGrp); Parameteranzahl von 1-4; // VarSetGrpFlt("Script") ruft die Funktion ScriptSetGrps(); // // Rückgabe: false, Konfiguration nicht oder unvollständig gelesen.

Die Werte von globalen Variablen aus der Konfiguration updaten:

Sonstige Variablen der Konfiguration bleiben unverändert!

bool updateConfig( const char \*Pfad, uint16\_t Group, uint16\_t ZielModus, uint16\_t Debug);<br>// Konfigurationsdatei Pfad lesen und updaten. Fehlermeldung anzeigen. // // Pfad: Konfigurationsdatei // Group: Startwert für Variablengruppe. VarFilter ist true/true. // ZielModus: legt das Ausgabeziel fest. // 0: stdout // 1: tmp.cfg // 2: Pfad // Debug: Debugmodus 0..2. 0 keine Infos anzeigen // // Die Variablen und Blöcke {..} der Konfigurationsdatei werden // mit den Werten aus Var aktualisiert. // // Wertzuweisungen: Name=Wert; // Wenn Var "Name" im aktuellen Var-Filter existiert, dann wird der // Wert in der Datei aktualisiert. Kommentare bleiben erhalten. // // Funktionen: Gruppen in der Konfiguration setzen/ändern: // VarSetGrpFlt(Gruppe,SubGruppe, ChkGrp, ChkSubGrp); Parameteranzahl 1-4; //<br>
// Blöcke: Block[]={ wert1, wert1, ... };<br>
// Blöcke: Block[]={ wert1, wert1, ... };<br>
// alle anonymen Werte aus der aktuellen Group/SubGrp von Var werden<br>
// als Block {... } in die Zieldatei Ziel geschrieben. Die Ori

### <span id="page-16-1"></span>**Beispiel: Objekt Array**

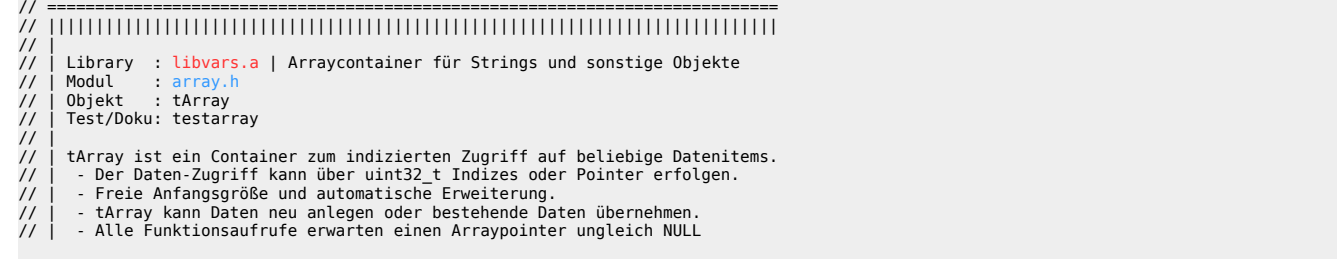

### <span id="page-16-0"></span>**Strukturarrays**

Das Objekt tArray kann als Container für beliebige Datenstrukturen verwendet werden. Die Defaulteinstellungen liefern ein [String-Array](#page-2-1). Für beliebige Strukturen können folgende Funktionen gesetzt werden:

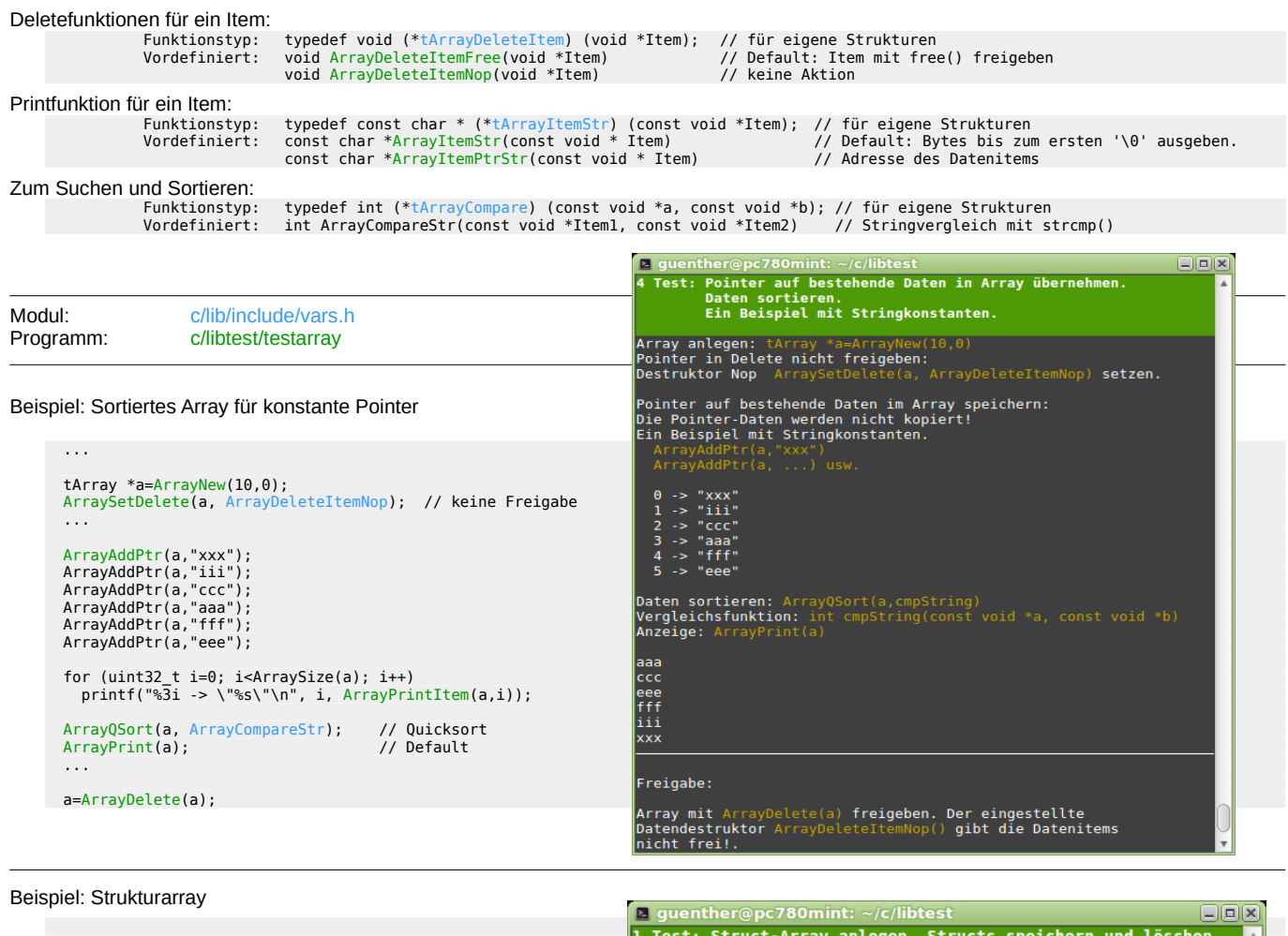

```
typedef struct tPunkt // Datenstruktur
 { int32_t x;
 int32_t y;
                                                                                                            .. struct-Array<br>ArrayNew(0,0);
 } tPunkt;
                                                                                                  Array anlegen: tArray *a=ArrayNew(0,0)<br>Verzeichnisgröße default, VerzIncr default
const char *PunktStr(const void *p) // Printfunktion<br>{ return tmpStrF( "Punkt x=%i, y=%i"<br>,((tPunkt *) p)->x<br>,((tPunkt *) p)->y );
                                                                                                   Datenstruktur tPunkt:
 } 
void Test1()
                                                                                                    r trunkt;<br>ItemStr-Funktion für ArrayPrint():<br>const char *PunktStr(const void *p)
{ ...
 tArray *a=ArrayNew(0,0); // Array anlegen
                                                                                                   Punkte hinzufügen:<br>ArrayAdd(a, &(tPunkt){.x=1, .y=2}, sizeof(tPunkt));<br>...
   ...
 ArrayAdd(a // Daten hinzufügen
 ,&(tPunkt){.x=1, .y=12 }
 ,sizeof(tPunkt)
 ); 
                                                                                                  Array-Daten anzeigen:<br>ItemStr-Funktion setzen: ArraySetPrint(a,PunktStr)<br>Anzeigen: ArrayPrint(a)
   ...
 ArraySetPrint(a,PunktStr); // Printfunktion setzen
 ArrayPrint(a);
                                                                                                  Punkt x=1, y=12<br>Punkt x=2, y=23<br>Punkt x=2, y=80
   a=ArrayDelete(a);
    ...
}Array und Daten löschen: ArrayDelete(a)
```
#### <span id="page-17-0"></span>**Array speichern**

Die Datenstrukturen von Array können auch in Text-Dateien gespeicher oder von Text-Dateien gelesen werden.

Beispiel: Siehe Testprogramm c/libtest/test\_rwstruct.

Beispiel einer Text-Datei mit Kommentar und Datenstrukturen vom Typ tEvent in einfacher C-Syntax.

```
//Array mit Items vom Typ tEvent
Events[]=
{{Bez="Temp 1",
 Typ="t",
 n=-95,
 Grad=-20.500000,
 },
 {Bez="Relay A",
 Typ="r",
  n - 6Grad=0.250000, },
}
```
#### **Die Definitionen zu obiger Datei:**

Die Strukturdefinition von Typ tEvent für das Struktur-Array:

```
// Arraydefinition ============================================================
// ||||||||||||||||||||||||||||||||||||||||||||||||||||||||||||||||||||||||||||
//
 // .................................................................
 // Deklaration eines Arrayitems vom Typ tEvent:
 void EventDelItem(void *Item); //Löschfunktion fürs Item
 const char *EventPrtItem(const void *Item); //Printfunktion fürs Item
    typedef struct tEvent // Beispiel einer Eventbeschreibung
 { char *Bez; // Eventbezeichner
 char Typ; // Eventtyp
 int32_t n; // Index je nach Typ. z.B. Sensorindex
 double Grad; // Temperatur
 uint16_t Debug; // >0 Debugmodus für das einzelne Event
   } tEvent;
```
Zur Datenstruktur tEvent wird eine Beschreibung der Datenspeicherung definiert: Struktur tDataDef. Für einen Feldbezeichener .FeldBez wird der C-Datentyp .DatTyp und der File-Datentyp .TokTyp definiert. Die Reihenfolge und Anzahl in der Feldbezeichner kann in der Datendefinition tDataDef kann frei gewählt.

Im Beispiel wird das Feld Debug nicht im File gespeichert.

```
 // .................................................................
 //
 // Datendefinition für das Array 'Events':
 // Die Definition beschreibt die Daten zum Schreiben und Lesen.
 // DatTyp ist der im C-Programm (frei) definierte Datentyp.
 // TokTyp ist der Datentyp aus 'tokens.h' für die Speicherung in der Datei
//<br>
abataDef EventDef= // Datendefinition für Array 'Events'<br>
{.a=NULL, // Arraypointer wird für read/write gesetzt<br>
// aDel=EventDelItem, // Deletefunktion fürs Array<br>
.aDel=EventPrtItem, // Peletefunktion fürs Array<br>
.aP
 };
```
Eine Funktion zum Lesen oder Schreiben der Array-Strukturen kann dann wir folgt dekariert werden:

```
// Arraydaten write/read ------------------------------------------------------
//
// Array mit Items vom Typ tEvent schreiben oder lesen.
// Die Richtung wird von WR bestimmt: 'r'ead oder 'w'rite
//
void ArrayStructWR(const char *DatPath, tDataDef *DatDef, char WR)
{<br>DataOpen(DatPath, WR);
                                                                                    // Open Datei im Modus r oder w
DataWRem("Array mit Items vom Typ tEvent"); // Rem schreiben<br>DataArrayWR(DatDef); // Array 'r'ead oder 'w'rite<br>// Fehlerausgabe // / Array 'r'ead oder 'w'rite
     ), rencessance (racese), and the control of the control of the control of the control of the control of the control of the control of the control of the control of the control of the control of the control of the control o
\} // -------
```
### <span id="page-18-0"></span>**GNU General Public License**

/\*

 \* \* Copyright 2020 Günther Schardinger <v.schardinger@gmx.net> \*<br>\* This program is free software; you can redistribute it and/or modify<br>\* it under the terms of the GNU General Public License as published by<br>\* the Free Software Foundation; either version 2 of the License, or<br>\* (at your \*<br>\* This program is distributed in the hope that it will be useful,<br>\* but WITHOUT ANY WARRANTY; without even the implied warranty of<br>\* MERCHANTABILITY or FITNESS FOR A PARTICULAR PURPOSE. See the<br>\* GNU General Public Licen \* \* You should have received a copy of the GNU General Public License \* along with this program; if not, write to the Free Software \* Foundation, Inc., 51 Franklin Street, Fifth Floor, Boston, \* MA 02110-1301, USA. \*/